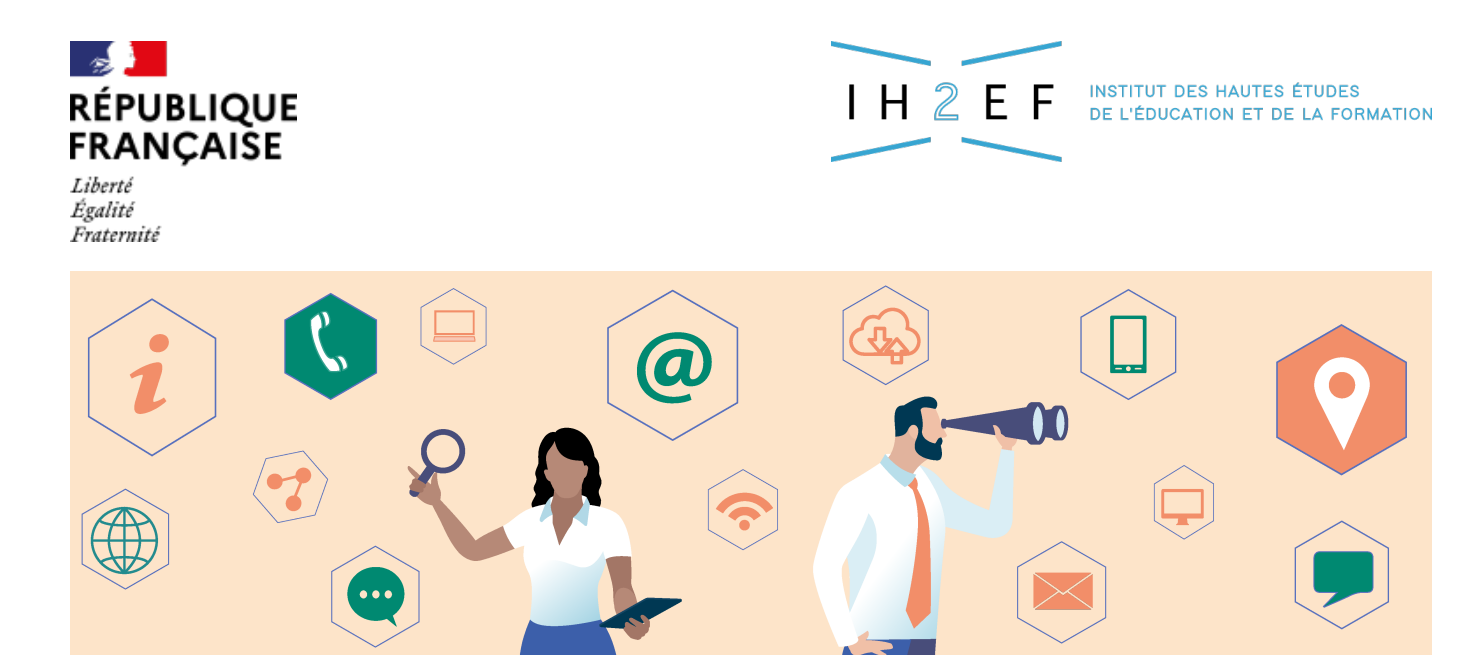

# **Agir - la veille informationnelle**

Publié le 02 mai 2024

Une veille informationnelle efficace est une veille informationnelle personnalisée, cela implique de prendre le contrôle des informations qui nous sont remontées. Il s'agit également de bénéficier de l'intelligence collective et des expertises qui peuvent s'exprimer (parfois) sur certains réseaux sociaux.

Une fois vos sources identifiées, il s'agit à présent de découvrir et d'utiliser les outils qui vous permettront de les surveiller et de les exploiter :

- **configurer votre boîte aux lettres électronique pour faire de la veille ;**
- **réaliser votre veille avec les réseaux sociaux.**

# **Ma boîte aux lettres électronique comme outil de veille ?**

**Une boîte aux lettres électronique peut constituer un premier outil de veille.** Elle se prête bien à la réception de lettres d'information ou du sommaire du bulletin officiel, à condition toutefois d'être correctement paramétrée pour ne pas succomber sous le nombre des courriels d'actualité. Il s'agit alors de structurer sa boîte, l'organiser en sous-dossiers et mettre en place des filtres automatiques qui aiguillent les courriels dans les répertoires dédiés.

- Avantages de ce système : on ne change pas d'écosystème et on dispose d'un accès unique à l'information.
- Inconvénients de ce système : le filtrage opéré porte seulement sur les mails et n'atteint pas le contenu même des messages. Par ailleurs, les fonctions de capitalisation de l'information possibles sur cet outil peuvent s'avérer limitées.

Le tutoriel qui suit présente les fonctionnalités de la messagerie académique mais celles-ci se retrouvent dans la plupart des clients de messagerie même si leur accès peut légèrement différer.

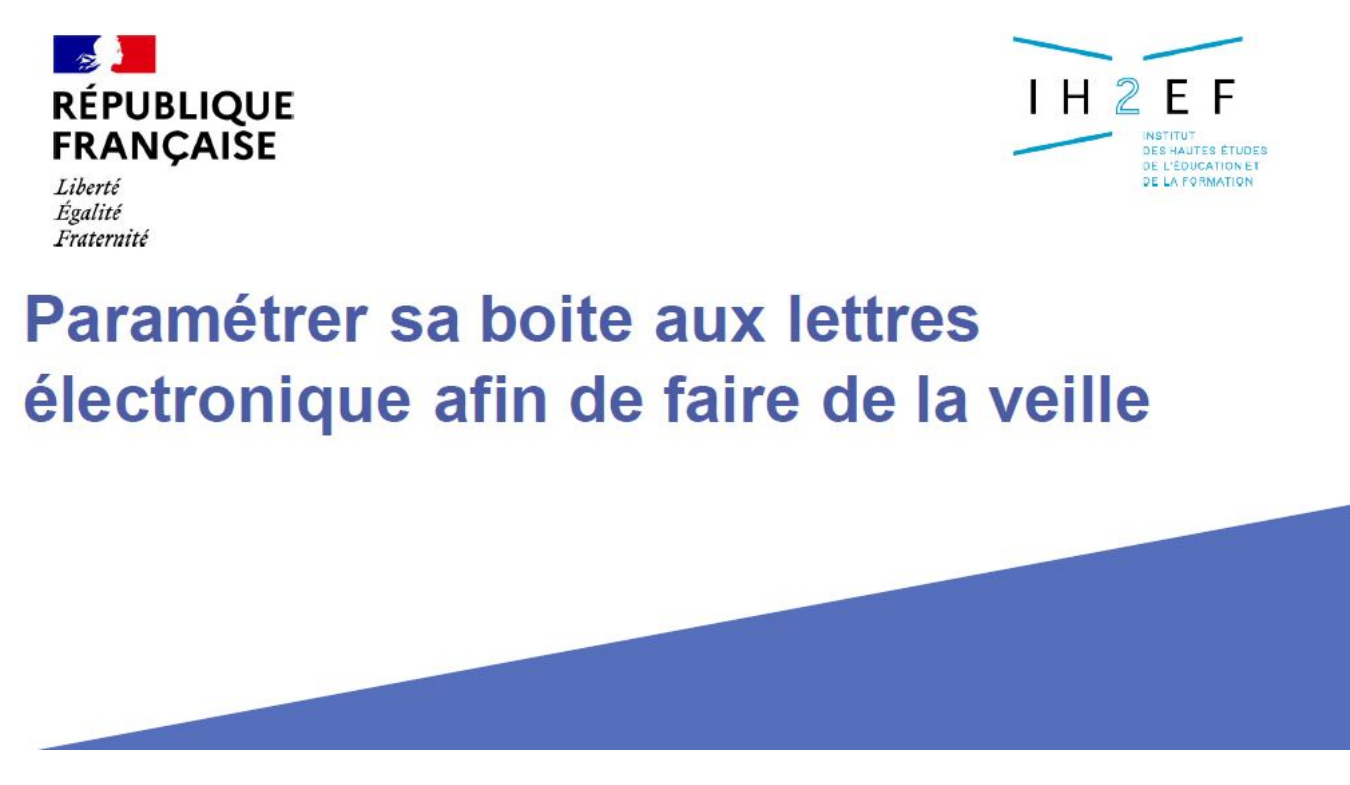

Cliquez sur l'image pour accéder à la présentation (pdf 784 Ko).

# **Faire sa veille avec les réseaux sociaux**

Complémentaires aux outils de veille précédemment abordés, les réseaux sociaux peuvent aussi vous permettre de vous informer et suivre l'actualité d'un domaine. Vous trouverez ici quelques jalons vous permettant d'utiliser Bluesky et LinkedIn. En tant qu'outils de veille, ils vous permettent de :

- suivre une actualité ou un événement en temps réel ;
- vous appuyer sur le travail de veille d'experts et/ou de vos pairs ;

bénéficier de l'intelligence par la foule.

La présentation et les conseils qui suivent s'appliquent également au réseau social X. Au moment de l'actualisation de ce dossier, ce dernier nous semblait trop toxique, tant sur les comportements que sur la désinformation qui y règne, pour être préconisé comme un outil de veille sain.

# **Bluesky : apprendre à lire et gérer son flux**

Lancé en 2019, Bluesky est un réseau social qui permet de vous informer en vous abonnant à une série de comptes (personnels, professionnels, d'un organisme ou d'une institution), dont les publications respectives apparaîtront dans votre fil personnel dès leur publication. Les informations publiées sur Bluesky sont très hétérogènes, passant de l'information la plus officielle à la discussion la plus informelle entre personnes. Lorsque vous créerez votre compte Bluesky en renseignant les éléments sur cette page, il vous sera alors demandé de vous abonner à des comptes.

#### **Qu'est-ce qu'un post sur Bluesky ?**

Un post peut contenir du texte, de la vidéo, de l'image et désigne toute publication sur le réseau.

Voici quelques éléments pour en comprendre son fonctionnement :

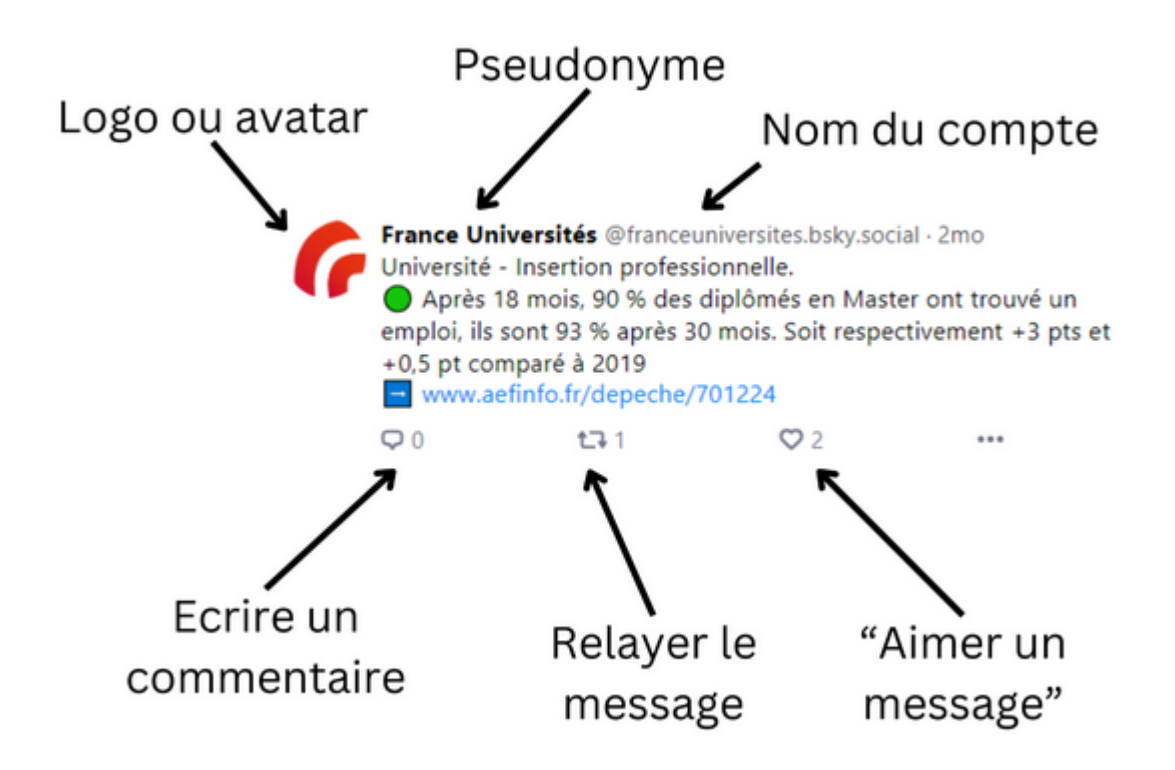

- Le nombre de commentaires permet d'identifier si le post fait réagir, fait échanger. Il peut être intéressant d'aller les consulter pour obtenir des informations complémentaires au post.
- Le nombre de relai du post permet d'évaluer sa popularité ou sa viralité.
- Mettre un "j'aime" sous un post permet de signifier son intérêt pour le post mais cela permet également de le marquer et de le retrouver ultérieurement dans son onglet "j'aime", accessible via sa page de profil.

#### **Quels comptes suivre ? Comment les trouver ?**

Les adresses des comptes sont toujours précédées d'un "@". À titre d'exemple, le compte de France Universités consacré s'intitule "@franceuniversités.bsky.social".

Dans ces conditions, comment les retrouver ? La méthode la plus rapide pour identifier des comptes consiste à passer par le moteur de recherche interne situé en haut de la page. Deux solutions pour trouver ou retrouver un compte :

- vous cherchez une personne ou une institution en particulier ? Saisissez son nom : s'il ou elle existe, son compte vous sera proposé pour vous abonner ;
- vous n'avez pas encore en tête de compte précis à suivre ? Saisissez une thématique dans le moteur de recherche puis cliquez sur l'onglet "Users" pour aboutir à des suggestions de comptes en lien.

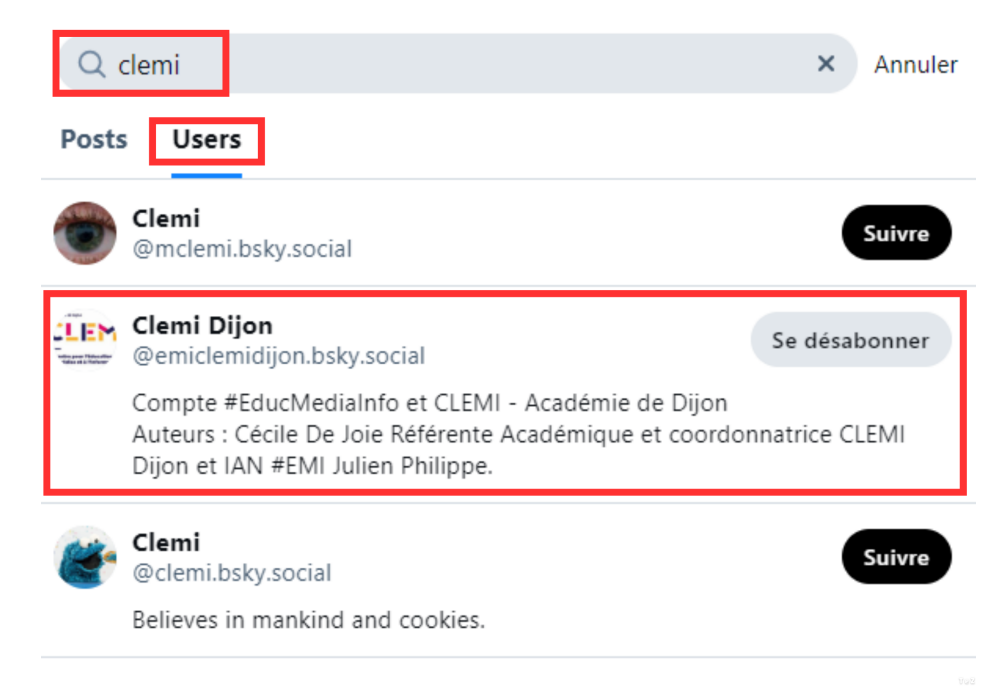

### **Utiliser les "listes" : éviter d'être submergé par l'information**

Lorsque vous serez abonné à un grand nombre de comptes, il est probable que vous vous sentiez noyé dans le flux d'information. Un remède à ce problème consiste à créer des "listes" : il s'agit d'une collection de comptes que vous compilez à votre guise et qui ne présente que l'information générée par ces abonnements dans une thématique choisie.

Un exemple : vous souhaitez vous abonner au compte de la chaire ETI de l'IAE Paris 1 Sorbonne et l'ajouter à une liste "ETI"

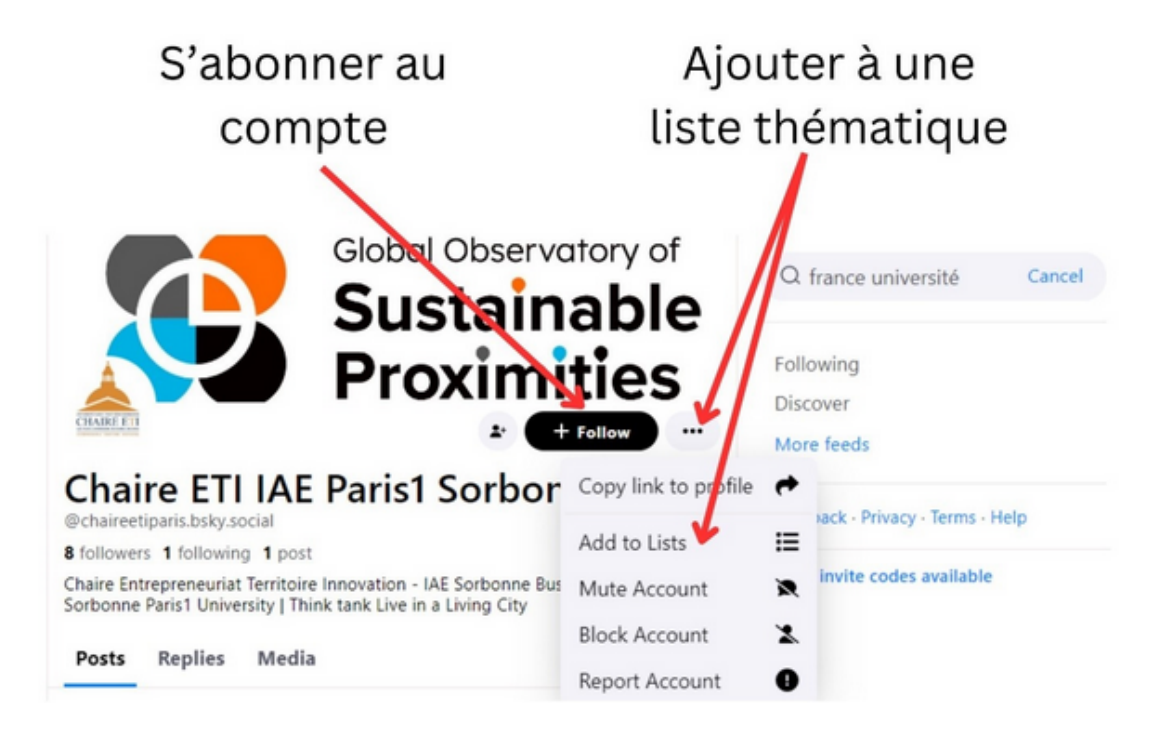

Il vous est proposé de créer une liste quand il n'en existe aucune créée par vos soins ou bien d'ajouter une liste préexistante.

Pour retrouver vos listes, cliquez sur l'icône de votre compte, puis sur "Lists".

Vous pourrez ainsi retrouver toute l'actualité produite par les comptes inscrits dans chacune d'elles.

# **LinkedIn : se tenir informé(e) directement via son réseau professionnel**

Si Bluesky se révèle être un réseau social grand public, LinkedIn se veut quant à lui être un réseau purement professionnel. Initialement créé pour faciliter la mise en relation des recruteurs et des demandeurs d'emplois, les usages de ce réseau se sont élargis pour permettre des partages d'informations et/ou d'expériences professionnelles. On cerne dès lors tout l'enjeu d'un tel dispositif, faisant apparaître dans ses actualités des informations directement partagées ou produites par des pairs, dans une perspective professionnelle.

### **Se créer un compte, et créer son profil**

Il s'agit tout d'abord de vous [créer un compte](https://www.linkedin.com/signup/cold-join?trk=guest_homepage-basic_nav-header-join) au moven d'une adresse courriel et de vous connecter.

Débute alors une série de questions succinctes auxquelles vous devrez répondre afin de renseigner votre profil et permettre à LinkedIn de cerner plus précisément vos centres d'intérêt professionnels.

Votre profil sera ensuite généré après avoir reporté un code de validation qui vous aura été

#### envoyé dans votre boîte courriel.

Il s'agira alors de compléter votre profil. Plus vous le remplirez finement, plus les propositions de mises en relation et d'actualités que vous fera LinkedIn seront personnalisées. Par la présentation de votre parcours professionnel et de la description de votre poste actuel, vous avez la possibilité de valoriser les compétences acquises et la richesse de votre parcours. N'hésitez pas à exploiter l'ensemble des possibilités proposées par la plateforme (formations suivies, compétences qui pourront être reconnues par vos contacts, centres d'intérêt, etc.).

#### **Tisser son réseau de relations**

À partir du moteur de recherche du réseau social, il vous est possible de trouver et suivre sur LinkedIn des pages alimentées par des actualités mises en ligne par une structure ou un groupe. Il peut s'agir de pages institutionnelles, d'associations, d'entreprises, etc. Dès lors que vous "suivez" une page, toutes ses actualités apparaîtront dans votre fil d'actualité. Retrouvez également via ce moteur de recherche des connaissances ou des experts d'une thématique. Pour les suivre vous devrez leur soumettre une demande ("se connecter"), qui devra être acceptée. Ils figureront alors dans votre réseau de relations. Vous aurez ainsi accès aux relations de vos nouveaux contacts.

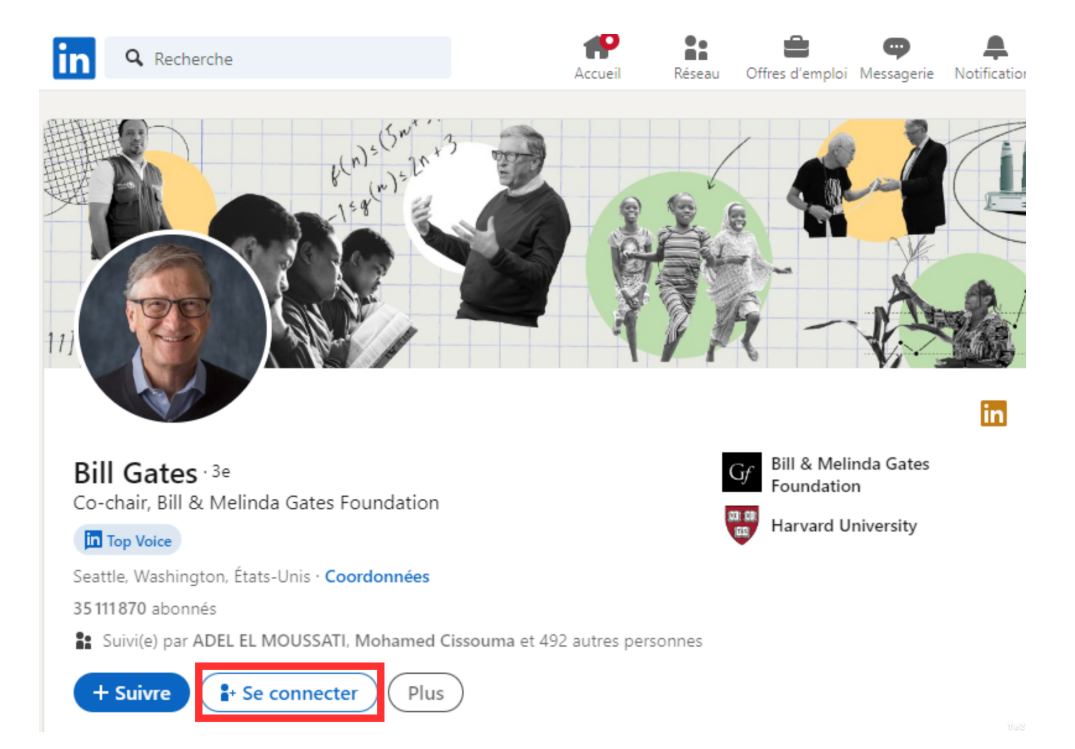

Les personnes qui ont accepté votre invitation peuvent partager des informations émanant de leur réseau, ou bien produire directement du contenu sous la forme d'articles.

### **Les différents types de publications sur LinkedIn**

Au-delà de la fonction de veille inhérente aux réseaux sociaux, il peut être intéressant d'interagir avec sa communauté, soit en partageant ou commentant les informations publiées par les membres de votre réseau, soit en publiant vous-même des "posts" ou des

"articles".

#### **Zoom sur le "j'aime", le commentaire, le repost et le partage :**

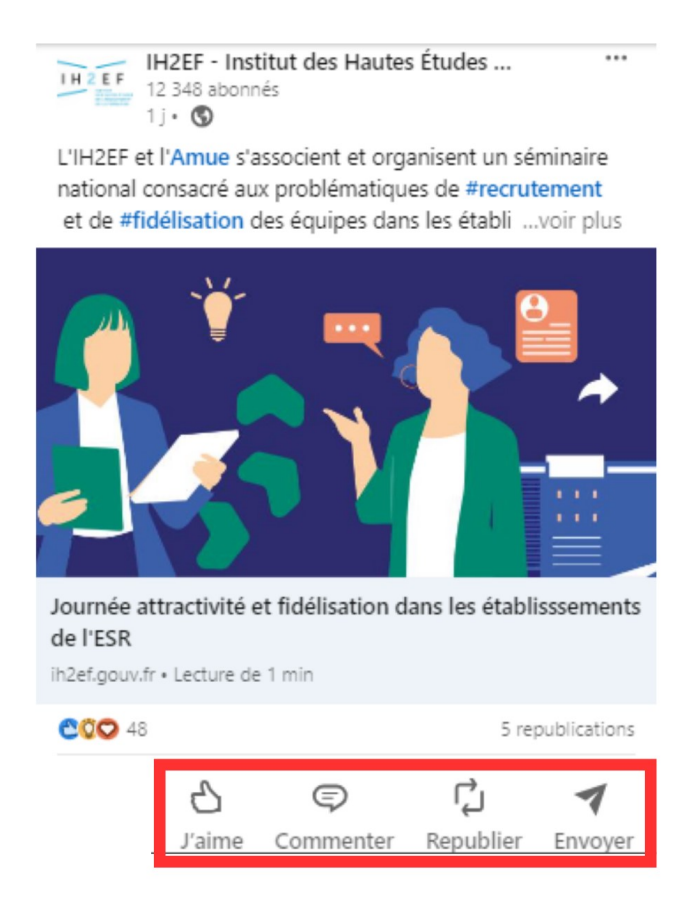

Si vous souhaitez partager une étape de votre carrière, des informations ou une actualité en lien avec votre secteur, il suffit de vous rendre sur votre page d'accueil. Un champ "Nouveau post" apparaît par défaut tout en haut de la page.

#### **Pas envie de tout dévoiler sur le réseau ?**

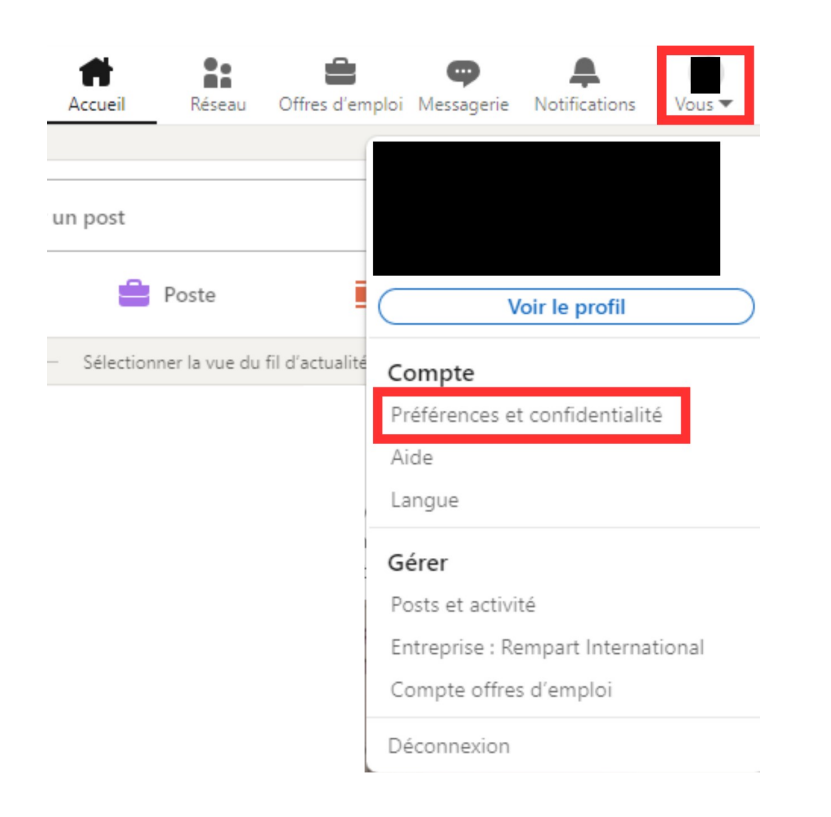

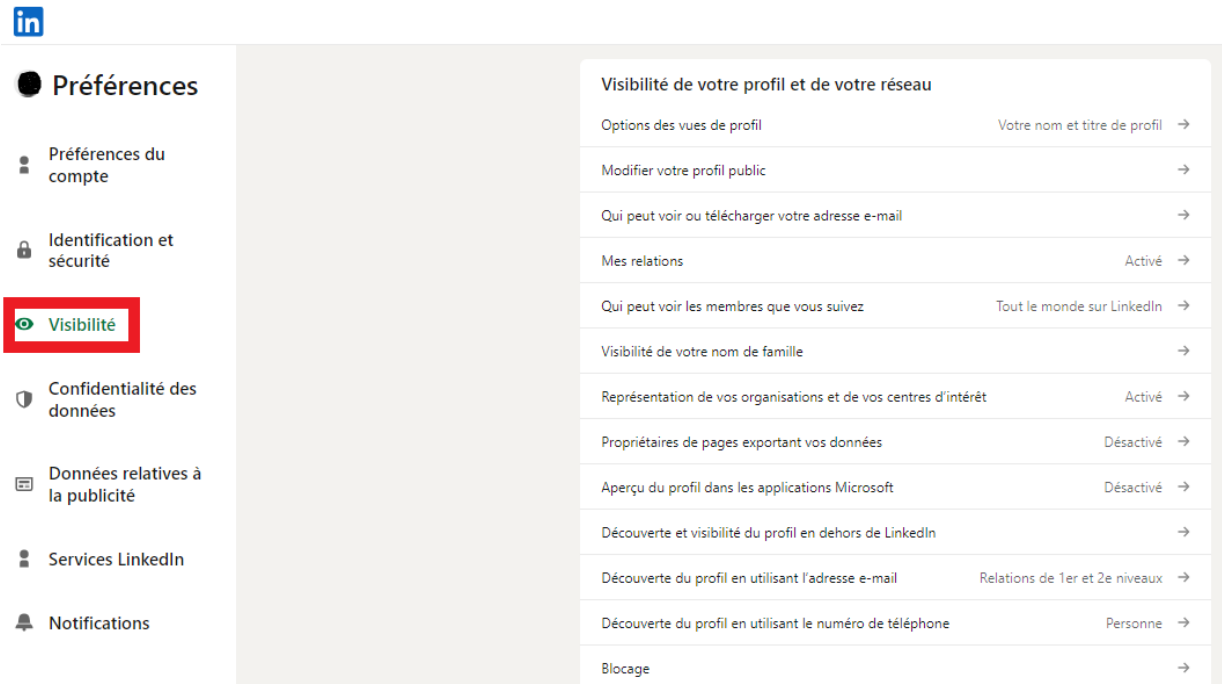

# **Fiche pratique & étude de cas**

#### **Objectif**

Nous vous présentons une étude de cas autour d'une thématique précise, au travers d'un exemple détaillé, afin de vous aider à :

- repérer les différentes étapes d'un dispositif de veille ;
- mettre en place les étapes d'un dispositif de veille.

Pour cette étude de cas, nous voudrions identifier des sources d'information autour du thème de l'inclusion scolaire, avec un focus sur l'autisme en collège. Nous prendrons pour cadre l'académie de Créteil. L'objectif étant de pouvoir exploiter ces sources au sein d'un dispositif de veille, afin de ne manquer aucune actualité autour de cette thématique.

# **Définir ses besoins en information – identifier des sources de qualité**

#### **Dresser un état des lieux de ses connaissances sur le sujet**

En partant d'un raisonnement Quintilien, vous pouvez déjà portraiturer l'état de vos connaissances et références sur ce sujet. Dans un premier temps, il s'agit d'appréhender le sujet de façon assez large. Ce premier remue-méninge vous permettra de dégager des motsclés qui vous permettront de faire émerger un certain nombre de sources d'information.

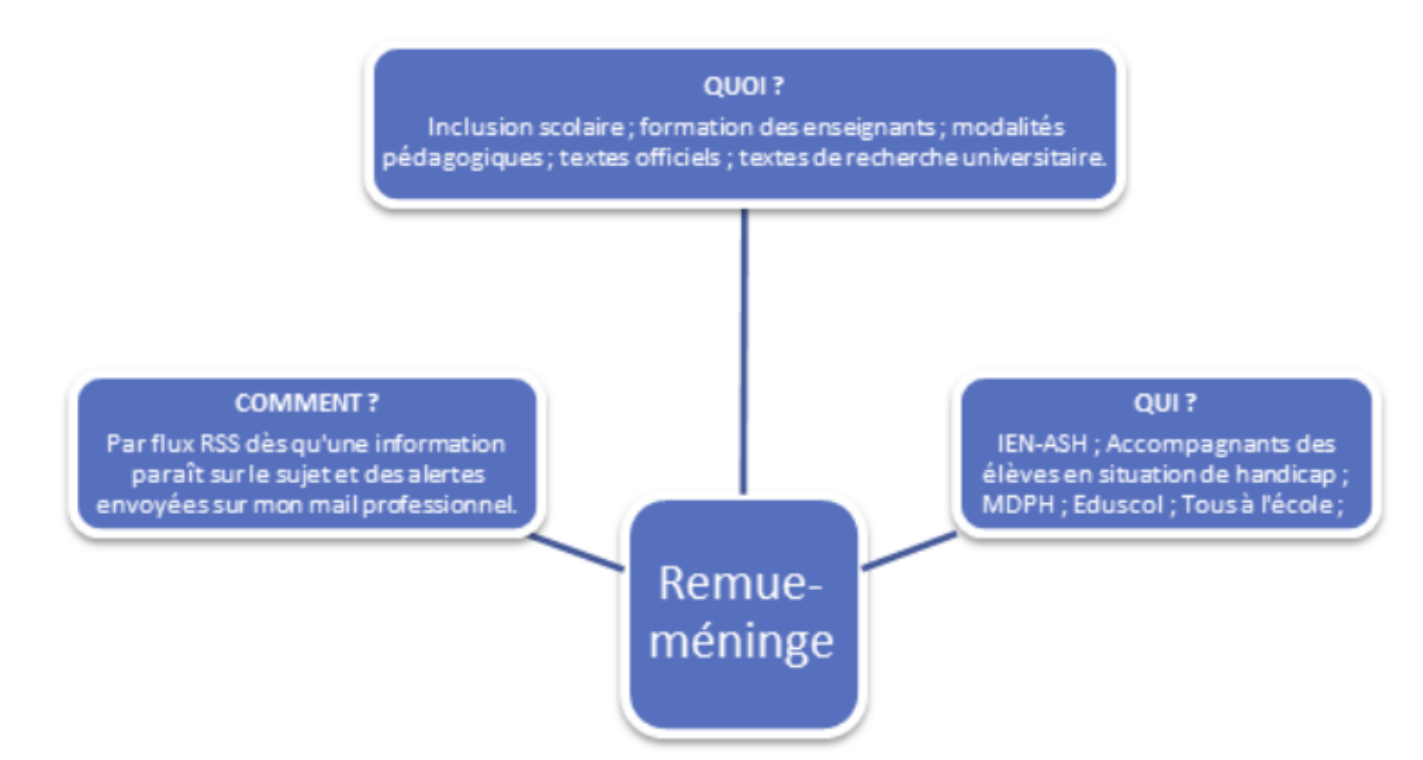

Exemple de remue-méninge possible à partir du sujet :

#### **Chercher des sources d'information régulièrement actualisées**

À partir des mots-clés qui ont pu être dégagés lors de ce remue-méninge, il nous faut à présent identifier des sources d'information.

#### **Pour rappel !**

Chercher des sources d'information en vue de bâtir son dispositif de veille ne relève pas de la

même démarche qu'une simple recherche d'information. Il s'agit ici de s'assurer que les sources que vous allez trouver produisent régulièrement de l'actualité sur votre sujet.

#### **Paramétrez votre moteur de recherche pour ne faire remonter que les résultats qui datent de moins d'un an :**

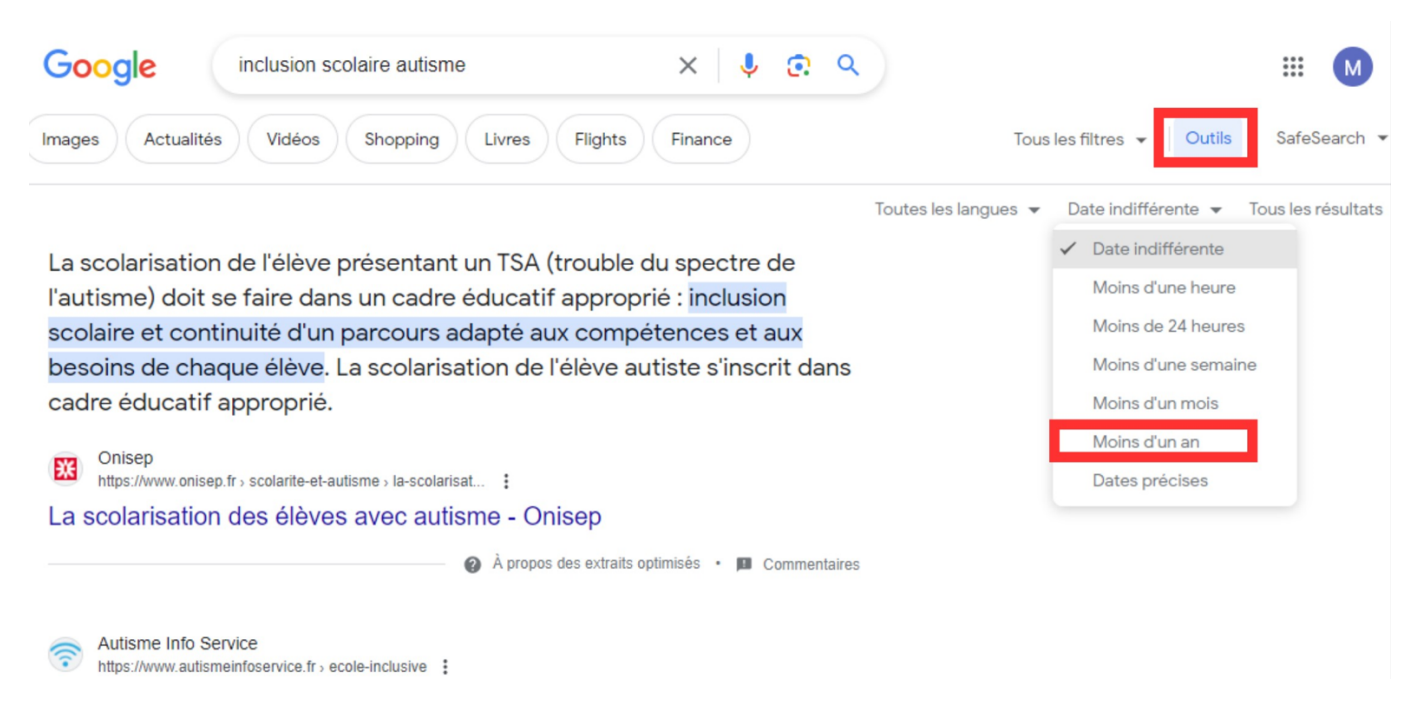

#### **Exemple de recherche possible**

Tâchons tout d'abord de trouver des sources assez généralistes sur le thème du handicap à l'école et de l'inclusion scolaire produisant régulièrement des actualités. Voici les mots-clés utilisés dans la barre de recherche :

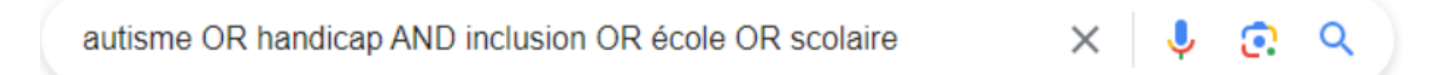

En parcourant les premières pages de résultats publiés lors de l'année et en laissant de côté de façon systématique les titres de presses nationaux et régionaux, sont remontés les sites suivants :

- Autisme Info Service ;
- Autisme et école inclusive ;
- Éducation.gouv.fr ;
- Handicap.gouv.fr ;
- Comprendre l'autisme ;
- École et handicap ;
- Centre de Ressources Autisme Languedoc Roussillon ;
- ARS Île de France :
- l'ONISEP :

Réseau Canopé

#### **Trouver les flux RSS des sites sélectionnés**

Selon la méthode que vous avez suivie précédemment, il s'agit à présent de vérifier si les différents sites que vous avez pu identifier disposent de flux RSS, afin de pouvoir les exploiter via un agrégateur de flux. Deux solutions sont alors envisageables :

1. Recherchez dans le site une page qui concentre le lien des flux RSS et permet de s'y abonner. Selon l'architecture des sites, cette page est plus ou moins facile à trouver. Les flux RSS sont souvent représentés par un logo avec trois barres.

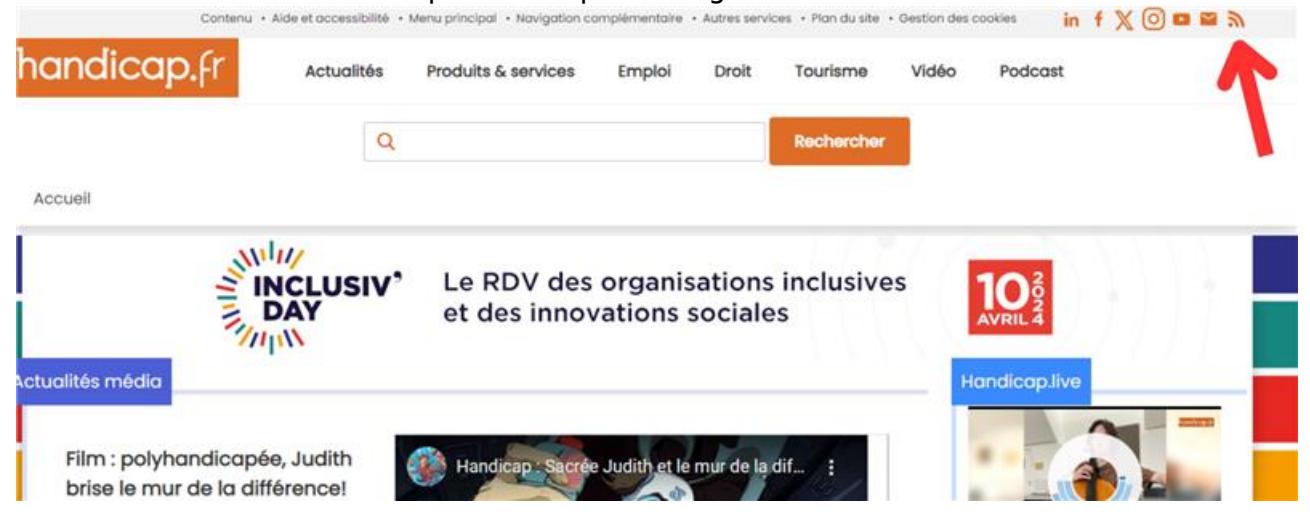

2. Passez par un moteur de recherche, inscrivez le nom du site, suivi de la mention RSS pour arriver directement sur cette page si elle existe. Il existe aussi la possibilité de trouver un flux RSS en ajoutant « /rss » ou « /xml » ou « /feed » à la fin de l'adresse url d'accueil du site. Si une page s'affiche avec ce type d'architecture, il est fort probable que l'adresse url soit un flux RSS valide.

```
\leftarrow > C \cap C\Boxcralimousin.com/feed/
                                                 rac{1}{2}(?xml version="1.0" encoding="UTF-8"?><rss version="2.0"<br>xmlns:content="http://purl.org/rss/1.0/modules/content/"
         xmlns:wfw="http://wellformedweb.org/CommentAPI/
         xmlns:dc="http://purl.org/dc/elements/1.1/"
         xmlns:atom="http://www.w3.org/2005/Atom"<br>xmlns:sy="http://www.w3.org/2005/Atom"<br>xmlns:sy="http://purl.org/rss/1.0/modules/syndication/"<br>xmlns:slash="http://purl.org/rss/1.0/modules/slash/"
<channel>
         <title>CRA I THOUSTN</title>
         <atom:link href="https://www.cralimousin.com/feed/" rel="self" type="application/rss+xml" />
         <link>https://www.cralimousin.com</link>
         <language>fr-FR</language>
         <sy:updatePeriod>
         hourly </sy:updatePeriod>
         <sy:updateFrequency>
                  </sy:updateFrequency>
         \mathbf{1}<generator>https://wordpress.org/?v=5.3.17</generator>
(image>
         <url>https://www.cralimousin.com/wp-content/uploads/2020/01/cropped-Logo-CRA-32x32.png</url>
         <title>CRA LIMOUSIN</title>
         <link>https://www.cralimousin.com</link>
         <width>32</width>
         <height>32</height>
</image>
         \langleitem>
                   <title>Journée mondiale de 1&#8217;autisme 2024</title>
                  <link>https://www.cralimousin.com/journee-mondiale-de-lautisme-2024/</link>
                                     <pubDate>Wed, 06 Mar 2024 14:21:51 +0000</pubDate>
                  <dc:creator><![CDATA[admin-cra]]></dc:creator><br><</active-ator></active-ator></active-ator></active-ator></active-ator>
                   <category><![CDATA[Actualités Régionale]]></category>
```
#### **Créer un flux RSS sur le service Google Alertes**

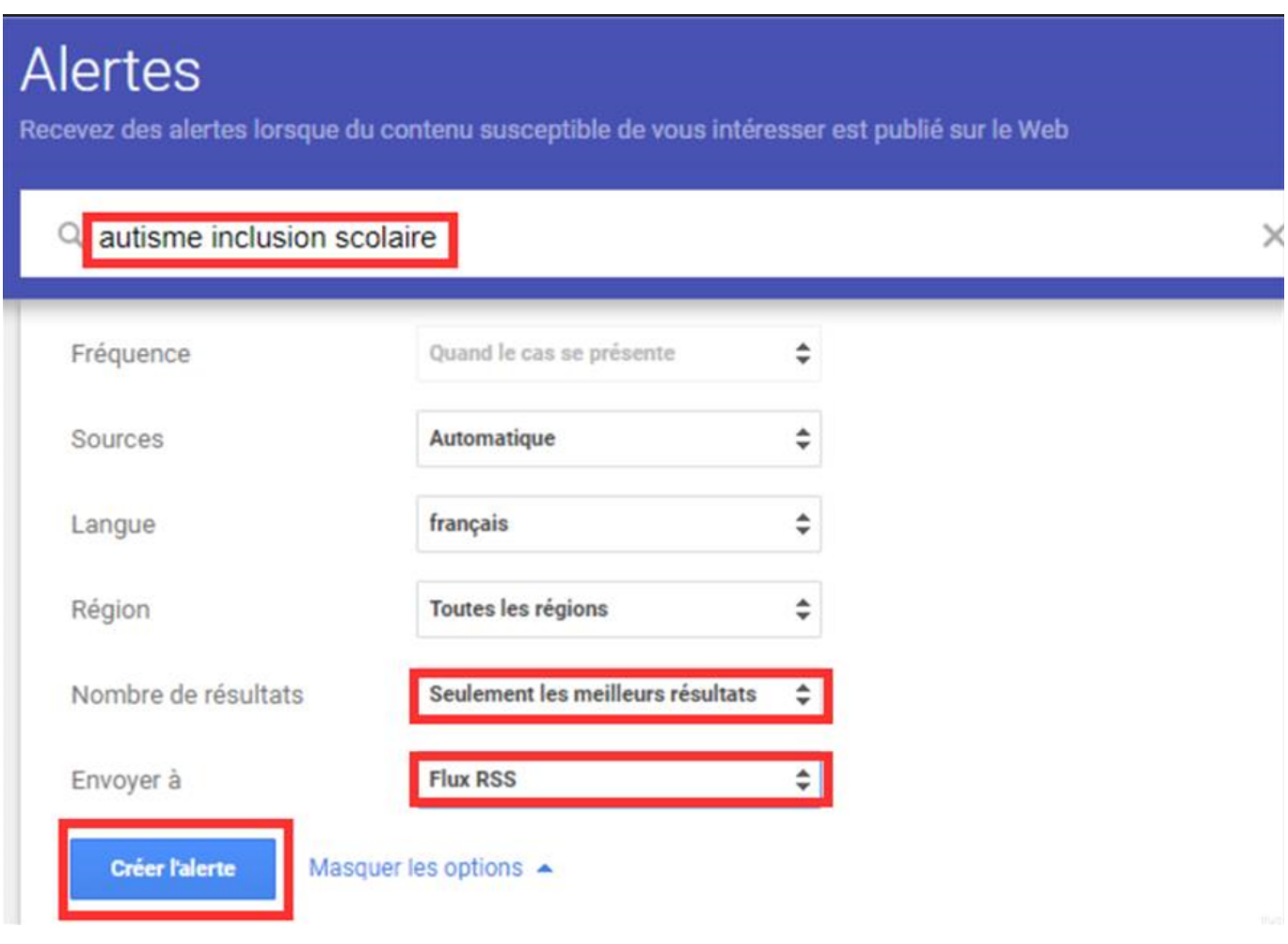

#### **Pour rappel !**

Notez qu'il est possible de créer une alerte sous la forme d'un flux RSS mais aussi sous la forme d'un courriel. Ce choix vous permet d'ajuster au mieux les modalités de votre veille en fonction de vos préférences.

# **Organiser et alimenter son agrégateur de flux RSS**

#### **Définir des rubriques - implémenter ses flux RSS**

Il s'agit à présent d'intégrer les liens des flux RSS dans votre agrégateur de flux. Pour notre exemple, nous avons choisi de rester sur Outlook pour ne pas nous éparpiller sur trop d'outils (pour celles et ceux qui souhaiteraient un lecteur de flux RSS dédié, Feedly est un bon outil, dont voici un *[guide](https://feedly.com/new-features/posts/discover-subject-matter-experts)*).

Dans un premier temps, nous avons organisé notre dossier. Trois entrées ont été retenues :

un dossier "généralités" qui regroupe les principaux flux de l'éducation nationale et de la fonction publique (jeunes.gouv.fr ; les rapports, les statistiques et le BO du site education.gouv.fr ; gouvernement.fr) ;

- un dossier "handicap et école Recherche", comprenant les flux du site handicap.fr, de l'INSHEA, de l'école pour tous ;
- un dossier consacré aux questions pédagogiques en lien avec le handicap, comprenant Éduscol et le flux des Cahiers Pédagogiques.

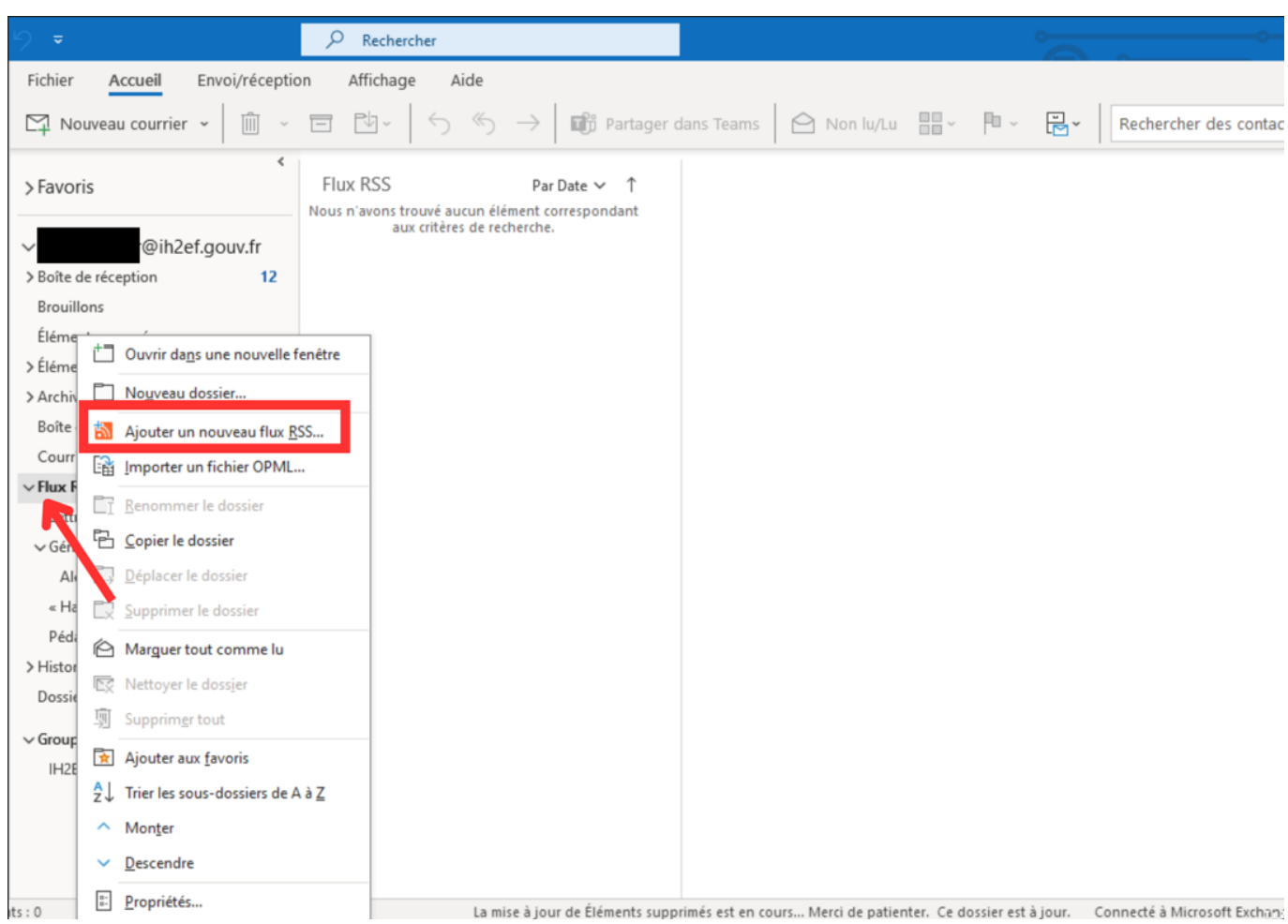

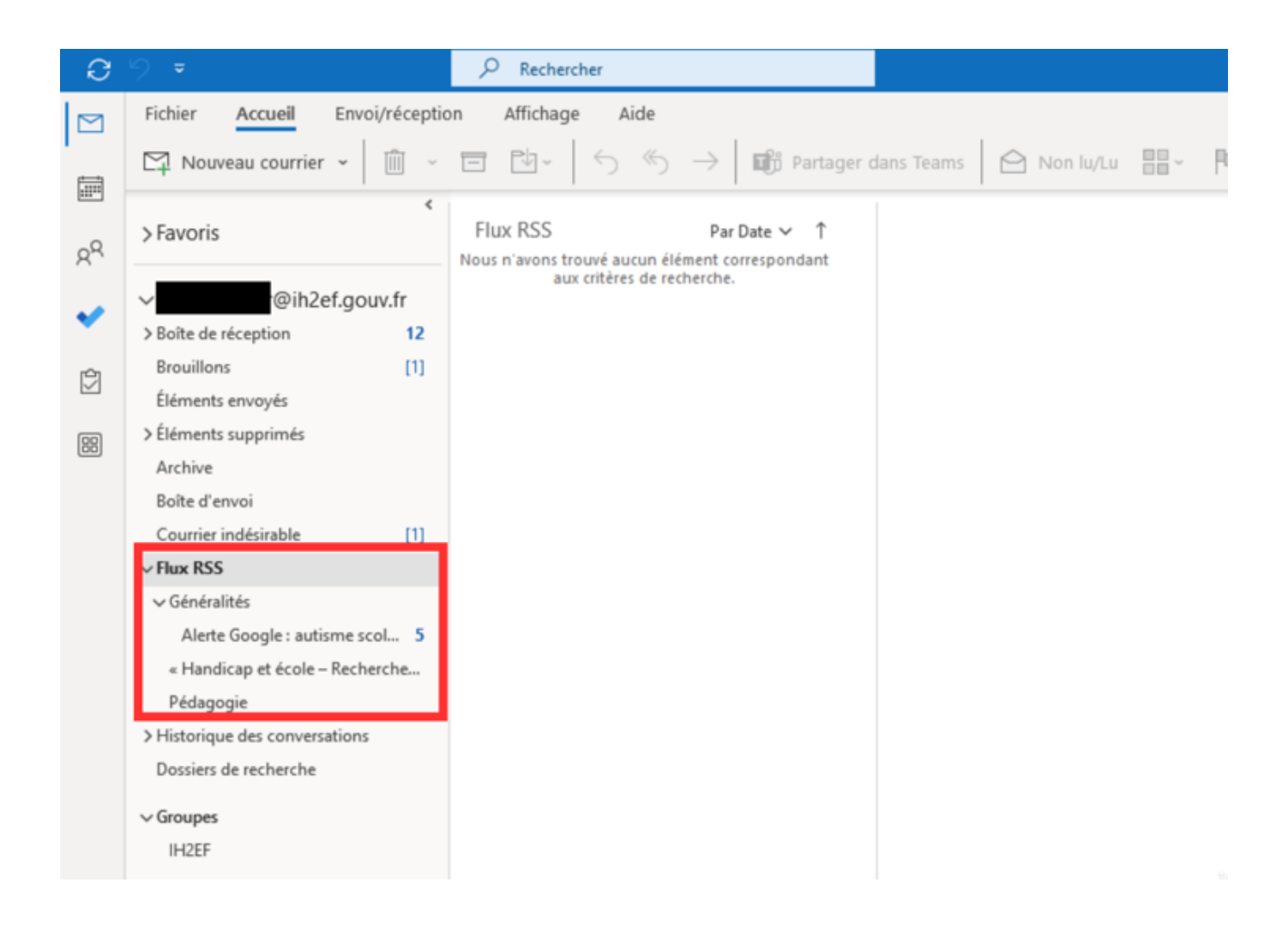

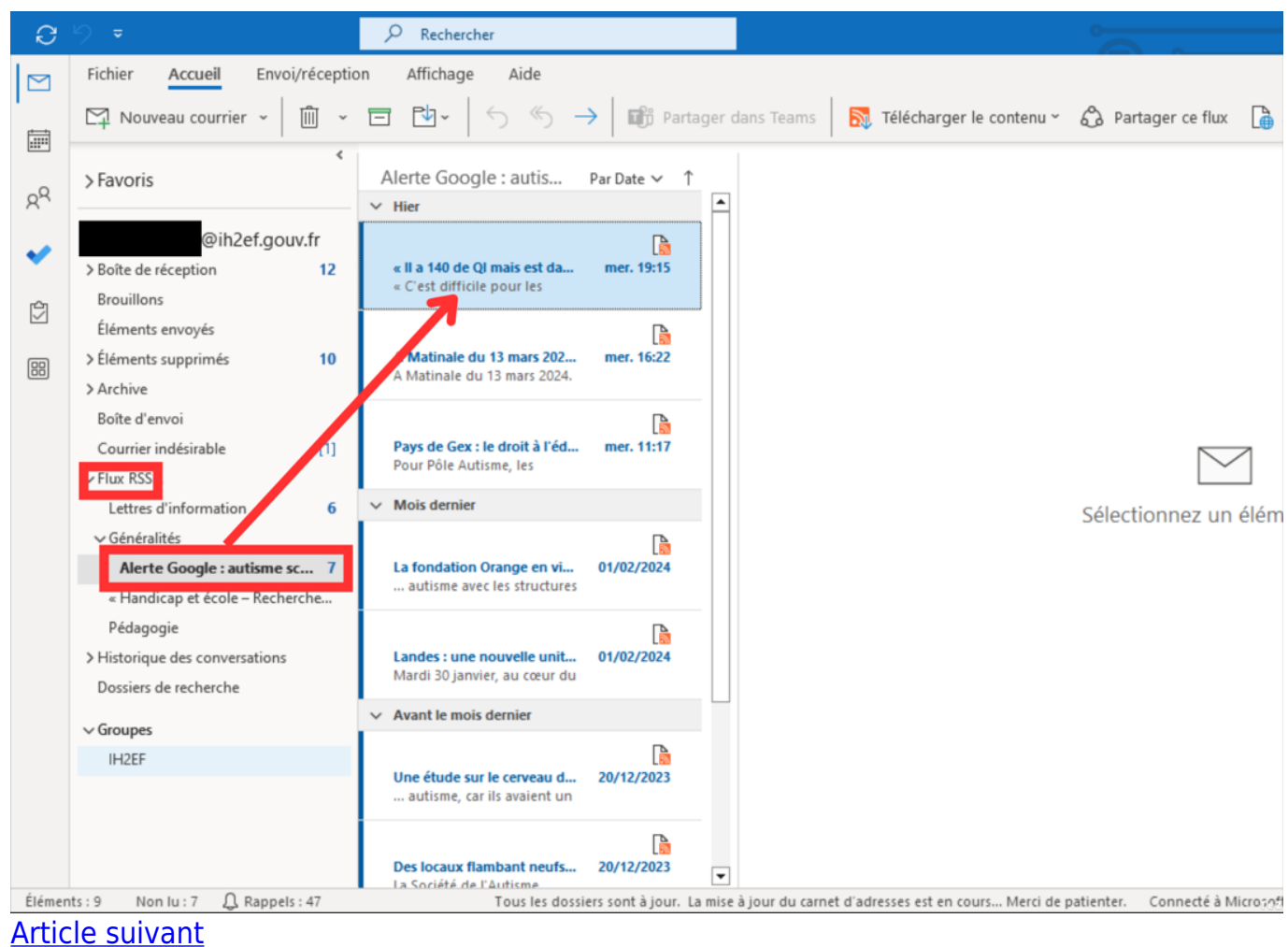

[Ajouter aux favoris](http://www.ih2ef.gouv.fr/account/login?destination=/agir-la-veille-informationnelle)